## Quick Guide to Ordering a Parking Permit – Student, Faculty/Staff

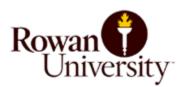

## How to Order a Parking Permit at Rowan.thepermitstore.com – Quick Guide

- Visit <u>Rowan.thepermitstore.com</u>
- Click on "Sign In"
- If necessary, key your Rowan NetID Username and Password and then click on "LOGIN". Enrollment in Duo Security may be required to sign in.
- In the "BUY PERMITS" box, click on <Click Here> and select the permit type. If you do
  not know which permit type to select, contact Parking for assistance at 856-256-4575 or
  email <u>Parking@rowan.edu.</u>
- Review your order in the "Shopping Cart". If correct, click on "Continue".
- Proceed by clicking on the "Vehicle" drop down arrow to select vehicle or add a vehicle. \*The "Upload Attachments" section of the screen pertains to Freshman/Sophomore Residents only. For further information, refer to the Freshman/Sophomore Resident tab on the Parking website. Click "Continue".
- Add or select your "Delivery address". Click on the "Payment Method" drop down arrow and select the payment method and complete the required information.
   \* To purchase a permit using a paper check or money order, you must purchase your permit at the Parking office located in Bole Annex. Rowan's Parking office does not accept cash.
- Review your order and if you agree to the Terms and Conditions click "I Agree".
- Print out the temporary permit **after** your permit application is approved. Fold the temporary pass in half and place on the dashboard of the registered vehicle with the information visible.
- When your parking permit arrives in the mail (within ten days), instructions on how to "Activate" the permit will be included. You will **not** receive a "stickered" permit in the mail for the Rowan Blvd. or Mick Drive Garage permit types.